# Uživatelská příručka Dell D2215H/D2215HC

Číslo modelu: D2215H/D2215HC Regulatorní model: D2215Hc/D2215HCc

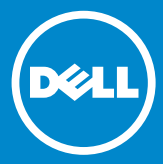

#### **OBSAH**

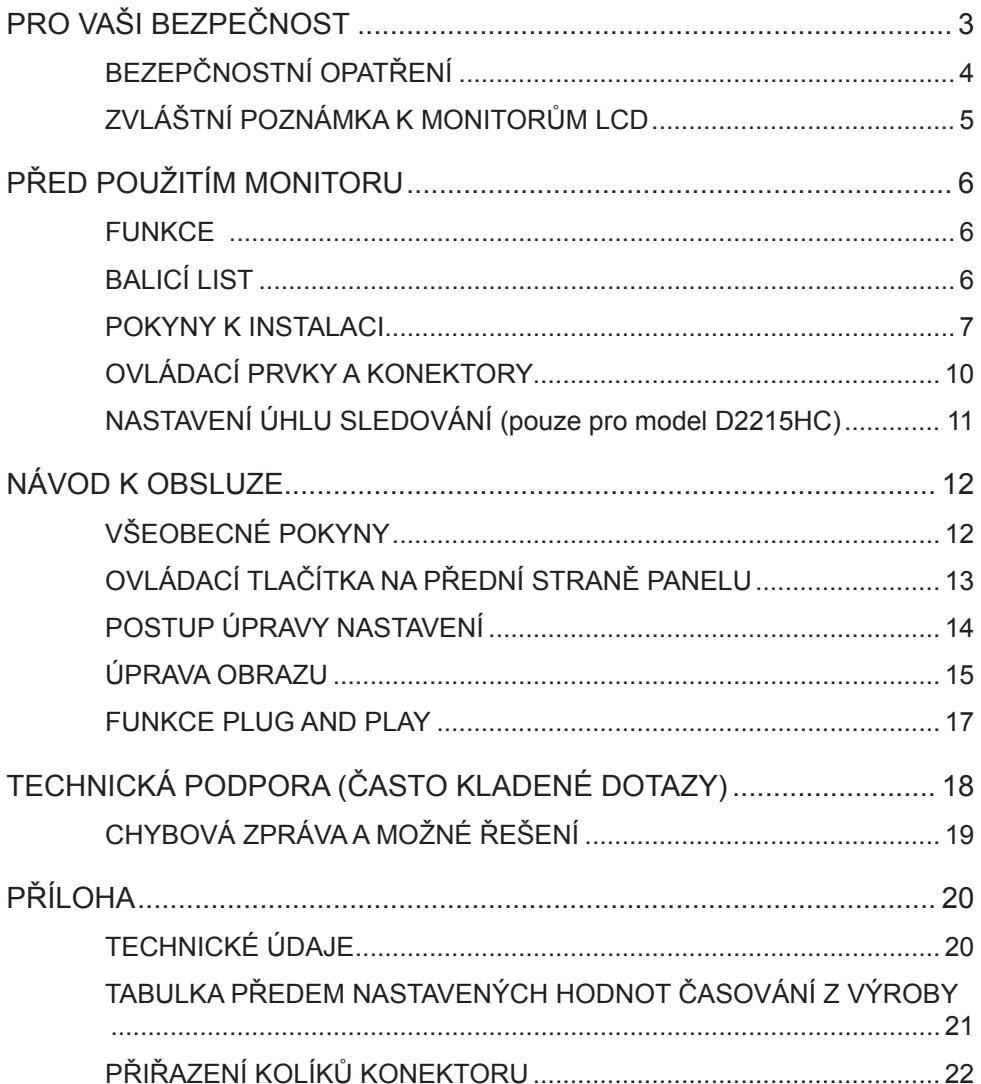

# <span id="page-2-0"></span>**PRO VAŠI BEZPEČNOST**

Než začnete monitor používat, důkladně si přečtěte tuto příručku. Tuto příručku byste si měli uschovat pro budoucí použití.

#### **Informace o rušení rádiovou frekvencí dle FCC třídy B VAROVÁNÍ: (PRO MODELY CERTIFIKOVANÉ DLE SMĚRNIC FCC)**

**POZNÁMKA:** Toto zařízení bylo prověřeno a shledáno v souladu s limity pro digitální zařízení třídy B, v souladu s článkem 15 směrnic FCC. Tyto limity byly stanoveny k zajištění odpovídající ochrany před škodlivým rušením v obytných prostorech. Zařízení vytváří, používá a může vyzařovat vysokofrekvenční energii, která může při nedodržení pokynů k instalaci a obsluze způsobovat rušení rozhlasového příjmu. Neexistuje však žádná záruka, že k rušení v určitých instalacích nedojde. Pokud toto zařízení skutečně způsobí škodlivé rušení příjmu rádia nebo televize, což lze zjistit zapnutím a vypnutím zařízení, uživateli se doporučuje zkusit napravit rušení jedním nebo více z následujících opatření:

- 1. Přeorientovat nebo přemístit přijímací anténu.
- 2. Zvětšit vzdálenost mezi zařízením a přijímačem.
- 3. Zařízení zapojit do zásuvky na jiné fázi než je připojen přijímač.
- 4. Požádat o pomoc dodavatele či zkušeného televizního technika či radiotechnika.

# **UPOZORNĚNÍ:**

- 1. Změny nebo úpravy, které nebyly výslovně schváleny společností odpovědnou za tento přístroj, mohou mít za následek ztrátu autorizace k používání tohoto zařízení.
- 2. Aby byly splněny emisní limity, je nutno použít stíněné kabely rozhraní a napájecí kabel, jsou-li třeba.
- 3. Výrobce není odpovědný za žádné rušení rádia nebo televize způsobené neautorizovanou úpravou tohoto zařízení. Náprava takového rušení je odpovědností uživatele.

# **VAROVÁNÍ:**

Monitor nevystavujte působení deště nebo vlhkosti, snížíte tak riziko vzniku požáru nebo úrazu elektrickým proudem. V monitoru je přítomno nebezpečně vysoké napětí. Neotevírejte skříňku. Servis přenechte pouze kvalifikovaným technikům.

# <span id="page-3-0"></span>**BEZEPČNOSTNÍ OPATŘENÍ**

- Nepoužívejte monitor blízko vody, například blízko vany, umyvadla, kuchyňského dřezu, prádelní nádoby, bazénu ani ve vlhkém suterénu.
- Neumisťujte monitor na nestabilní vozík, stojan ani stůl. Pokud monitor spadne, může někoho zranit nebo se může vážně poškodit. Používejte vozík nebo stojan doporučený výrobcem nebo prodávaný s monitorem. Pokud instalujete monitor na zeď nebo polici, použijte montážní sadu schválenou výrobcem a řiďte se pokyny uvedenými u sady.
- Sloty a otvory v zadní a spodní části skříňky jsou určeny pro ventilaci. Abyste zajistili spolehlivý provoz monitoru a chránili ho před přehřátím, dbejte, aby tyto otvory nebyly zablokovány ani zakryty. Neumisťujte monitor na postel, pohovku, rohož nebo podobný povrch. Neumisťujte monitor blízko nebo nad radiátor nebo topidlo. Neumisťujte monitor do knihovny ani do skříně, pokud není zajištěna správná ventilace.
- Monitor by měl být provozován pouze na napájení ze zdroje takového typu, který je uveden na štítku. Pokud si nejste jistí, jaký typ napájení doma máte, obraťte se na prodejce nebo na místní energetickou společnost.
- Monitor je vybaven uzemňovací zástrčkou s trojzubcem, zástrčkou se třetím (uzemňovacím) kolíkem. Tuto zástrčku lze zapojit pouze do uzemněné napájecí zásuvky. Jedná se o bezpečnostní funkci. Pokud do vaší zásuvky nelze zapojit zástrčku se třemi vodiči, nechte si od elektrikáře nainstalovat správnou zásuvku nebo přístroj bezpečně uzemněte pomocí adaptéru. Nesnažte se bezpečnostní účel uzemněné zástrčky obejít.
- Při bouřce nebo v době, kdy monitor nebude dlouho používán, jej odpojte ze zásuvky. To monitor ochrání před poškozením nárazovým proudem.
- Nepřetěžujte napájecí vodiče a prodlužovací kabely. Přetížení může vést ke vzniku požáru nebo k úrazu elektrickým proudem.
- Nikdy nezasunujte předměty do otvoru na skříňce monitoru. Mohlo by to způsobit zkrat součástek a vést ke vzniku požáru nebo k úrazu elektrickým proudem. Nikdy na monitor nerozlévejte kapaliny.
- Nepokoušejte se provádět servis monitoru sami: otevření nebo odstranění krytů vás může vystavit nebezpečnému napětí a dalším rizikům. Veškerý servis přenechte kvalifikovaným servisním technikům.
- Pro zajištění uspokojivého provozu používejte monitor pouze s počítači uvedenými v seznamu UL, které jsou vybaveny příslušně nakonfigurovanými zásuvkami značenými v rozsahu 100–240 V AC, min. 5 A.
- Zásuvka ve zdi by se měla nacházet blízko zařízení a měla by být snadno přístupná.

# <span id="page-4-0"></span>**ZVLÁŠTNÍ POZNÁMKA K MONITORŮM LCD**

Následující příznaky jsou u monitorů LCD normální a neznamenají problém.

#### **POZNÁMKY**

- Na obrazovce můžete zjistit mírně nerovnoměrný jas podle toho, jaký vzor pracovní plochy používáte.
- Obrazovka LCD má 99,99 % nebo více efektivních pixelů. Může obsahovat nepatrné vady v rozsahu 0,01 % nebo méně, jako je například chybějící pixel nebo pixel, který stále svítí.
- Vzhledem k povaze obrazovky LCD může docházet ke zbytkovému obrazu, pokud se tento obraz zobrazoval po dlouhou dobu. Monitor se pomalu z tohoto stavu obnoví.
- Pokud obrazovka zčerná nebo začne blikat, případně se již nerozsvítí, obraťte se na prodejce nebo na servisní středisko se žádostí o výměnu dílů. Neopravujte obrazovku sami!

#### <span id="page-5-0"></span>**FUNKCE**

- Barevný monitor TFT LCD s úhlopříčkou 546,01 mm (21,5'')
- Ostré, čisté zobrazení pro systém Windows
- Doporučená rozlišení: 1920 x 1080 při 60 Hz
- Ergonomický design
- Úsporný a kompaktní design skříně

### **BALICÍ LIST**

Balení výrobku by mělo obsahovat následující položky:

- 1. Monitor LCD
- 2. Média s ovladači a dokumentací (disk CD)
- 3. Průvodce rychlým nastavením
- 4. Informace o bezpečnosti, zákonech a předpisech
- 5. Napájecí kabel
- 6. Kabel D-SUB
- 7. Zvedák stojanu (D2215HC, připevněn k monitoru LCD)
- 8. Základna

<span id="page-6-0"></span>**POKYNY K INSTALACI**

**D2215H Připojení základny:**

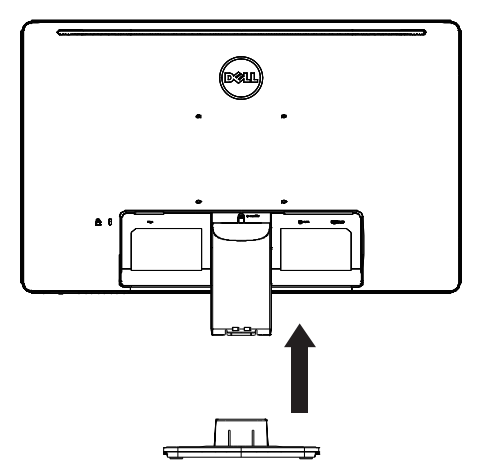

**Odpojení základny:**

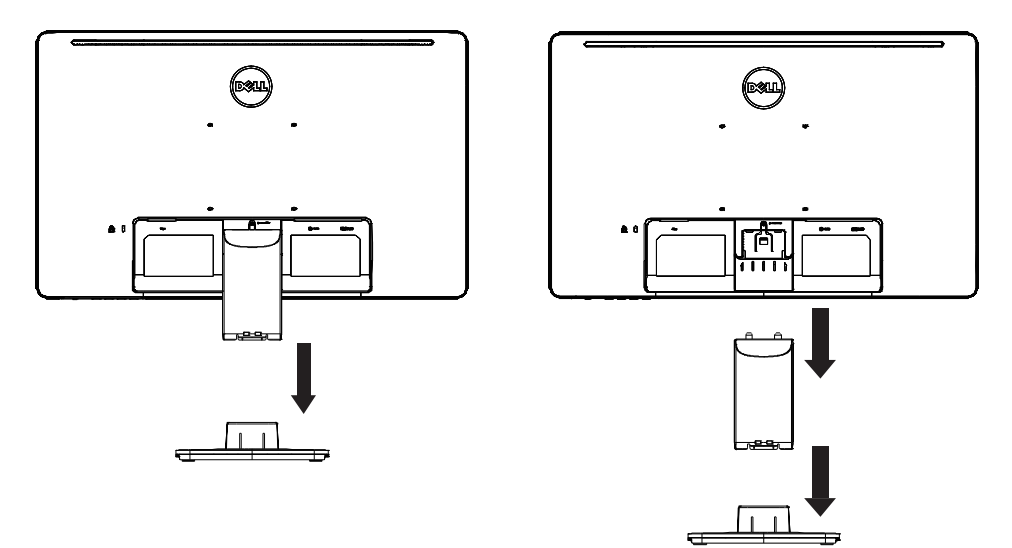

**D2215HC Připojení základny:**

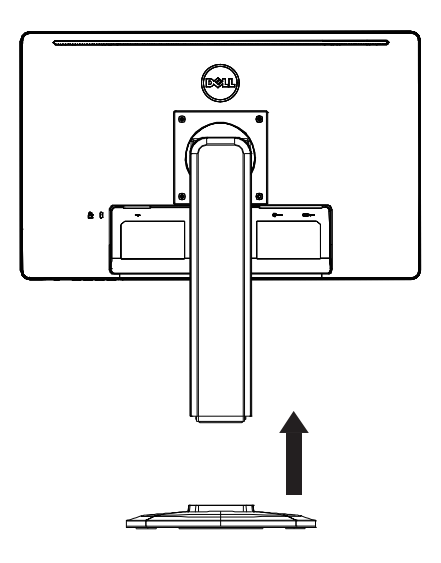

**Odpojení základny:**

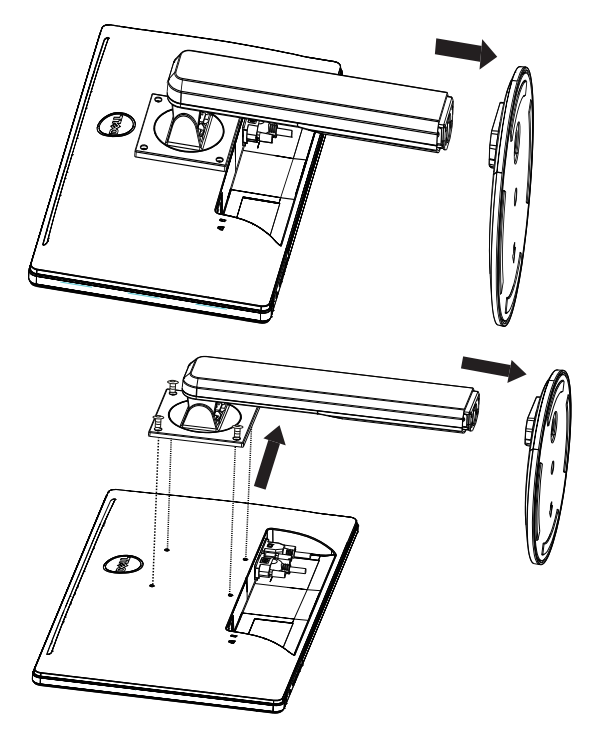

#### **NAPÁJECÍ KABEL Zdroj napájení:**

- 1. Ujistěte se, že používáte správný napájecí kabel pro svou oblast.
- 2. Tento monitor LCD používá externí univerzální napájení, které umožňuje provoz v oblasti napětí 100/120 V AC nebo 220/240 V AC (není třeba úprava ze strany uživatele)
- 3. Připojte napájecí kabel AC do napájecí zástrčky na monitoru LCD. Napájecí kabel AC lze připojit do zásuvky ve zdi nebo do napájecí zásuvky na počítači podle toho, který typ napájecího kabelu byl s monitorem LCD dodán.

#### <span id="page-9-0"></span>**OVLÁDACÍ PRVKY A KONEKTORY**

### **SIGNÁLNÍ KABEL**

- **Připojení signálního kabelu:** Připojte 15kolíkový signální kabel do zadní části monitoru a do portu VGA počítače.
- **Připojení napájecího kabelu:** Připojte napájecí kabel AC do zástrčky pro vstup AC na monitoru LCD a do zásuvky ve zdi.
- **Připojení kabelu DVI:** Připojte 24kolíkový kabel DVI do zadní části monitoru a do portu DVI počítače.
- **Pozor:** Pokud zásuvka AC ve zdi není uzemněná (nemá tři otvory), nainstalujte vhodný uzemňovací adaptér (není součástí balení).

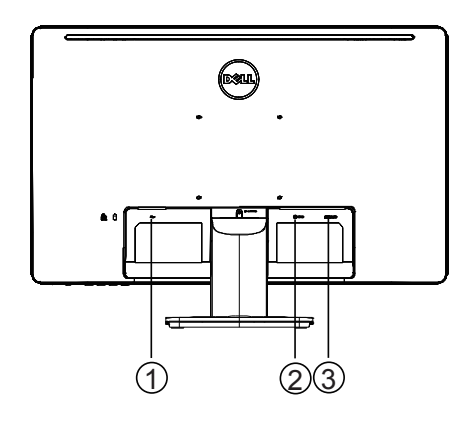

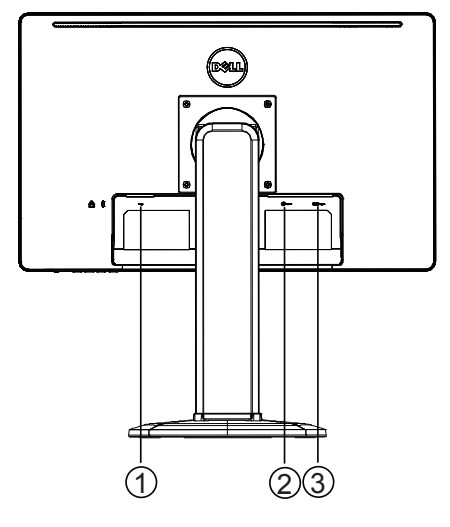

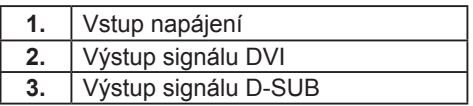

**D2215H D2215HC**

#### <span id="page-10-0"></span>**NASTAVENÍ ÚHLU SLEDOVÁNÍ (pouze pro model D2215HC)**

- Chcete-li dosáhnout optimální sledování, doporučuje se podívat se na monitor zepředu a poté upravit jeho úhel podle vlastních preferencí.
- Podržte stojan tak, abyste monitor při nastavování úhlu nepřevrátili.
- Úhel naklonění lze upravit v rozsahu od 0° do 90°.

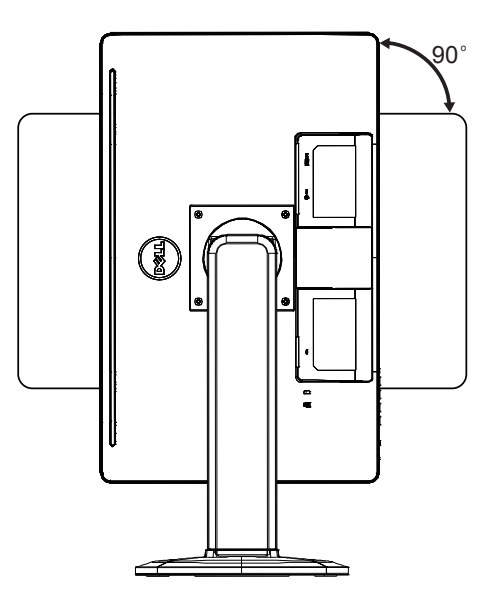

#### **POZNÁMKY**

- Při nastavování úhlu se nedotýkejte obrazovky LCD. Může to poškodit nebo rozbít obrazovku LCD.
- Je třeba dávat dobrý pozor, abyste si při nastavování úhlu nezachytili prsty nebo ruce.

# <span id="page-11-0"></span>**VŠEOBECNÉ POKYNY**

Stisknutím vypínače monitor zapnete nebo vypnete. Ostatní ovládací tlačítka se nacházejí na straně monitoru. Změnou těchto nastavení je možné upravit obraz podle osobních preferencí.

- Je třeba připojit napájecí kabel.
- Připojte videokabel z monitoru ke grafické kartě.
- Stisknutím vypínače zapněte monitor. Rozsvítí se indikátor napájení.

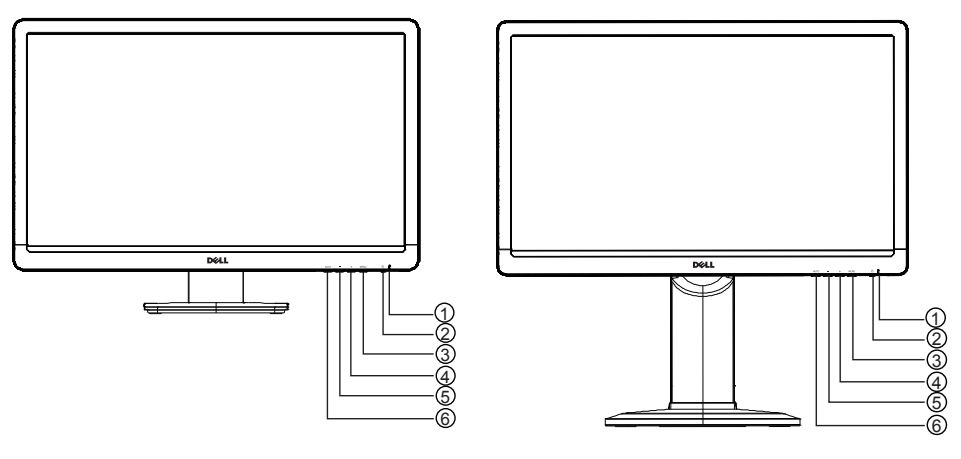

# **EXTERNÍ OVLÁDACÍ PRVKY**

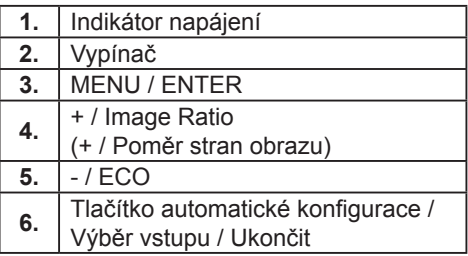

**D2215H D2215HC**

# <span id="page-12-0"></span>**OVLÁDACÍ TLAČÍTKA NA PŘEDNÍ STRANĚ PANELU**

#### • **Vypínač:**

Stisknutím zapnete nebo vypnete monitor.

#### • **Indikátor napájení:**

Modrý — režim zapnutí.

Oranžový — pohotovostní režim.

Kontrolka LED nesvítí — režim vypnutí.

#### • **MENU / ENTER:**

Aktivace nabídky OSD nebo potvrzení úpravy funkce nebo ukončení nabídky OSD ve stavu OSD Jas/Kontrast.

#### • **+ / Poměr stran obrazu:**

Aktivuje funkci ovládání Poměru stran obrazu při vypnuté nabídce OSD, prochází ikonami pro úpravy při zapnuté nabídce OSD nebo upravuje funkci v případě, že je funkce aktivována.

• **- / ECO:**

Aktivuje funkci ECO při vypnuté nabídce OSD, prochází ikonami pro úpravy při zapnuté nabídce OSD nebo upravuje funkci v případě, že je funkce aktivována.

#### • **Tlačítko automatické konfigurace / Výběr vstupu / Ukončit:**

- 1. Když je nabídka OSD vypnutá, stisknutím a podržením aktivujete funkci Automatická úprava (pouze pro zdroj VGA). Funkce Automatická úprava slouží k optimalizaci položek Horizontální pozice, Vertikální pozice, Taktování a Zaostření.
- 2. Když je nabídka OSD vypnutá, stisknutím vyberete zdroj vstupu;
- 3. Když je nabídka OSD zapnutá, stisknutím ji ukončíte nabídku OSD.

**Funkce zámku OSD:** Chcete-li zamknout nabídku OSD, stiskněte a podržte tlačítko MENU, když je monitor vypnutý. Poté monitor zapněte stisknutím vypínače. Chcete-li nabídku OSD odemknout, stiskněte a podržte tlačítko MENU, když je monitor vypnutý. Poté monitor zapněte stisknutím vypínače.

#### **POZNÁMKY**

- Neinstalujte monitor na místo blízko zdrojů tepla, jako jsou radiátory nebo vzduchové potrubí, ani na místo vystavené působení přímého slunečního záření nebo nadměrného prachu či mechanických vibrací nebo nárazů.
- Uložte si původní přepravní obal a balicí materiály: hodí se vám, kdybyste někdy museli monitor přepravovat.
- Pro zajištění maximální ochrany znovu zabalte monitor tak, jak byl původně zabalen z výrobního závodu.
- Chcete-li, aby monitor vypadal stále jako nový, pravidelně jej čistěte měkkým hadříkem. Vytrvalé skvrny lze odstranit hadříkem mírně navlhčeným v jemném roztoku čisticího prostředku. Nikdy nepoužívejte silná rozpouštědla, jako je ředidlo, benzen

<span id="page-13-0"></span>nebo abrazivní čisticí prostředky, protože ty by poškodily skříň. V rámci bezpečnostních opatření monitor před čištěním vždy odpojte ze zásuvky.

- Neškrábejte obrazovku tvrdými předměty, mohla by se trvale poškodit.
- Nenechte do monitoru proniknout kapalinu, vedlo by to k poškození součástí.

#### **POSTUP ÚPRAVY NASTAVENÍ**

- 1. Stisknutím tlačítka MENU zobrazte nabídku OSD.
- 2. Stisknutím tlačítka + nebo procházejte položky nabídky. Jakmile se označí požadovaná položka, otevřete ji stisknutím tlačítka MENU. Opětovným stisknutím tlačítka + nebo - procházejte položky podnabídky. Jakmile se označí požadovaná položka, aktivujte ji stisknutím tlačítka MENU.
- 3. Stisknutím tlačítka + nebo upravte nastavení.
- 4. Chcete-li nabídku ukončit a uložit, stiskněte tlačítko UKONČIT. Chcete-li upravit další nastavení obrazu, opakujte kroky 2–3.

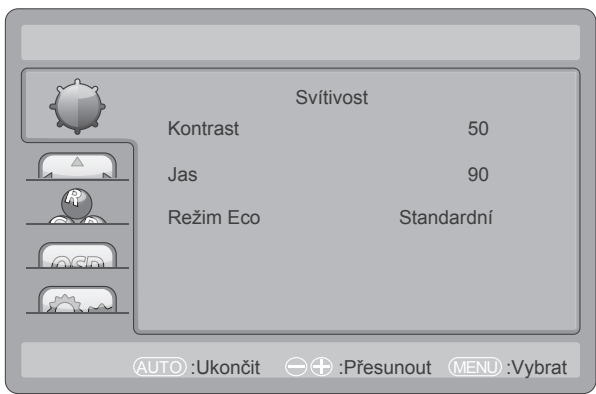

#### <span id="page-14-0"></span>**ÚPRAVA OBRAZU**

Popisy pro ovládání funkcí:

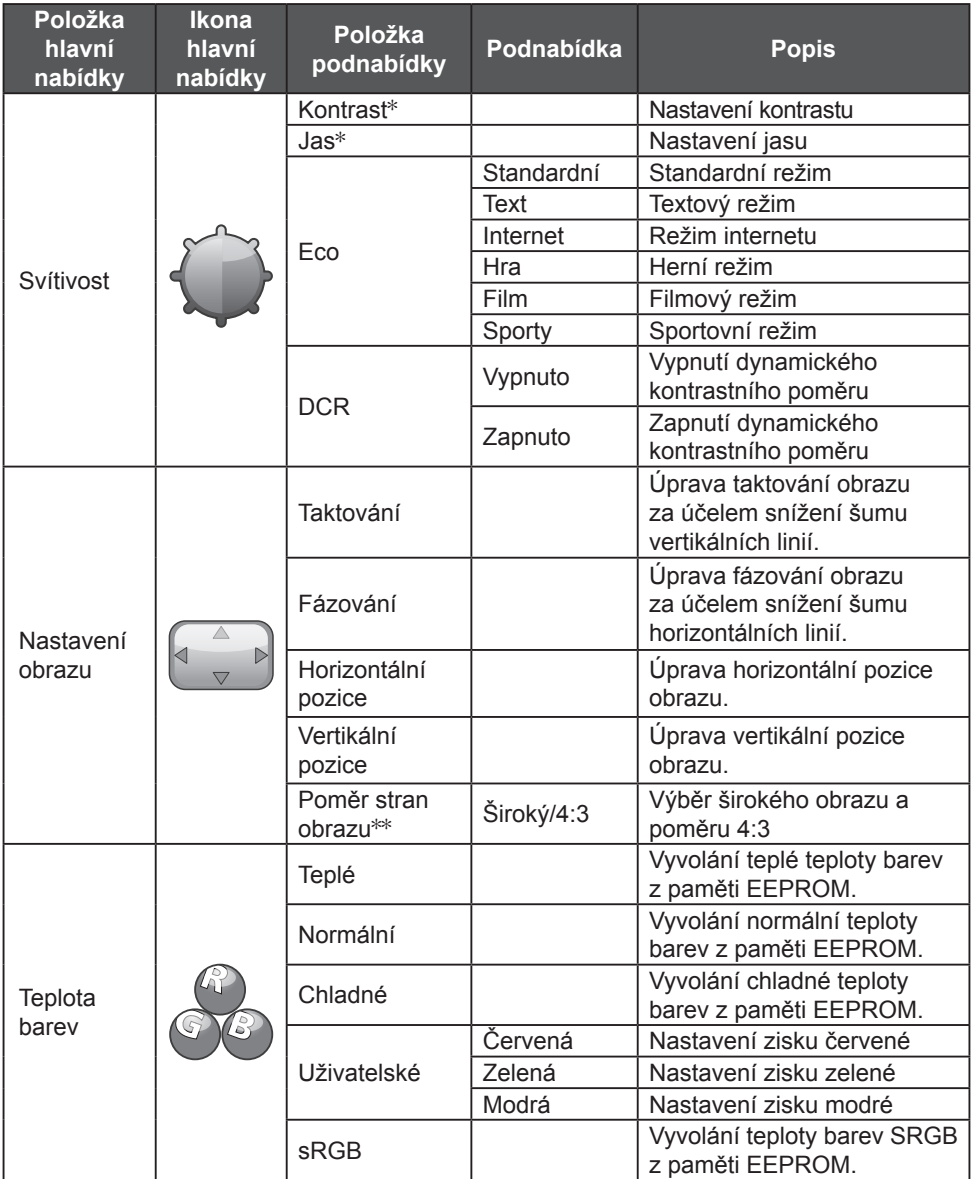

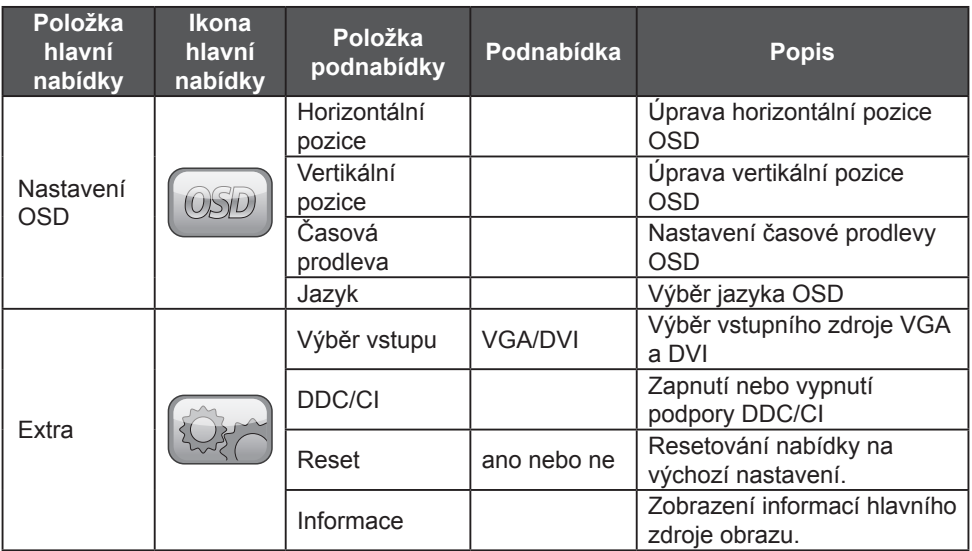

\*Kontrast/Jas můžete nastavit pouze ve standardním režimu.

\*\*Pokud funkce Poměru stran není dostupná pro příslušné rozlišení, bude zašedlá.

#### <span id="page-16-0"></span>**FUNKCE PLUG AND PLAY**

#### **Funkce Plug & Play DDC2B**

Tento monitor je vybaven funkcemi VESA DDC2B podle NORMY VESA DDC. Umožňuje monitoru poskytovat hostitelskému systému informace o identitě monitoru a (v závislosti na používané úrovni DDC) komunikovat další informace o zobrazovacích funkcích monitoru.

DDC2B je obousměrný datový kanál založený na protokolu I²C. Hostitel si může vyžádat informace EDID přes kanál DDC2B.

#### **TENTO MONITOR BUDE ZDÁNLIVĚ NEFUNKČNÍ, POKUD NENÍ PŘÍTOMEN VSTUPNÍ VIDEOSIGNÁL. ABY TENTO MONITOR SPRÁVNĚ PRACOVAL, MUSÍ BÝT PŘÍTOMEN VSTUPNÍ VIDEOSIGNÁL.**

Tento monitor splňuje normy pro ekologické monitory stanovené asociací VESA (Video Electronics Standards Association) a Švédskou konfederací zaměstnanců. Tato funkce je určena k úspoře elektrické energie prostřednictvím snížení spotřeby energie v případě, že není přítomen vstupní videosignál. Pokud není přítomen vstupní videosignál, tento monitor po uplynutí intervalu prodlevy automaticky přepne do pohotovostního režimu. Tím se snižuje interní spotřeba energie v monitoru. Po obnovení vstupního videosignálu se obnoví plný výkon a automaticky se obnoví zobrazení. Vzhled se podobá funkci "šetřič obrazovky", nicméně displej je zcela vypnutý. Zobrazení se obnoví stisknutím tlačítka na klávesnici nebo kliknutím myši.

# <span id="page-17-0"></span>**TECHNICKÁ PODPORA (ČASTO KLADENÉ DOTAZY)**

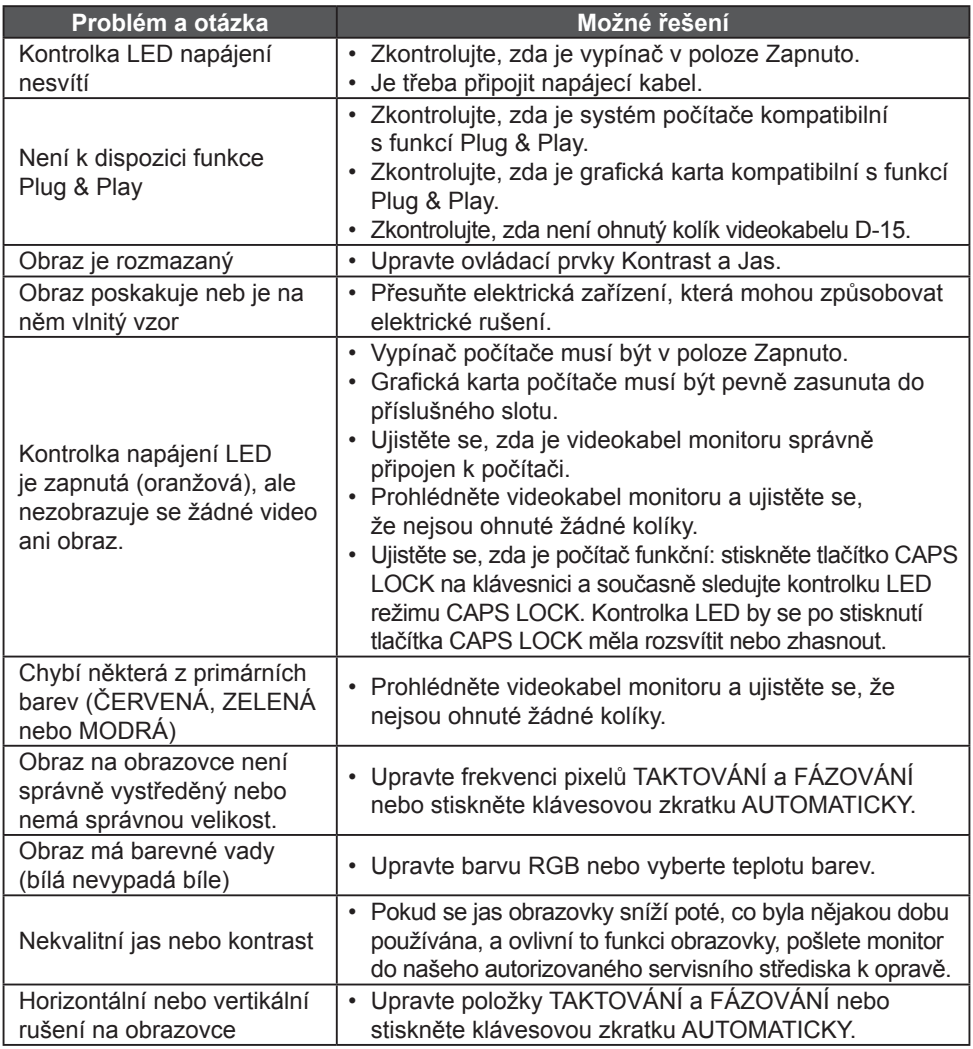

TAKTOVÁNÍ (frekvence pixelů) ovládá počet pixelů skenovaných jedním vodorovným přejetím. Není-li frekvence správná, na obrazovce se zobrazují vertikální pruhy a obraz nemá správnou šířku.

FÁZOVÁNÍ upravuje fázi taktovacího signálu pixelů. Je-li fázování nastaveno nesprávně, obraz vykazuje horizontální rušení ve světelném obrazu.

Úpravu položek FÁZOVÁNÍ a TAKTOVÁNÍ provedete pomocí "vzoru teček".

#### <span id="page-18-0"></span>**CHYBOVÁ ZPRÁVA A MOŽNÉ ŘEŠENÍ**

### **NENÍ SIGNÁL**

- 1. Zkontrolujte, zda je správně připojen signální kabel. Je-li konektor uvolněný, utáhněte šrouby konektoru.
- 2. Zkontrolujte, zda nejsou poškozeny kolíky signálního kabelu.

#### **VSTUP NENÍ PODPOROVÁN**

Počítač je nastaven na nevhodný režim zobrazení. Nastavte počítač do režimu zobrazení uvedeného v tabulce na straně 21.

# <span id="page-19-0"></span>**PŘÍLOHA**

# **TECHNICKÉ ÚDAJE**

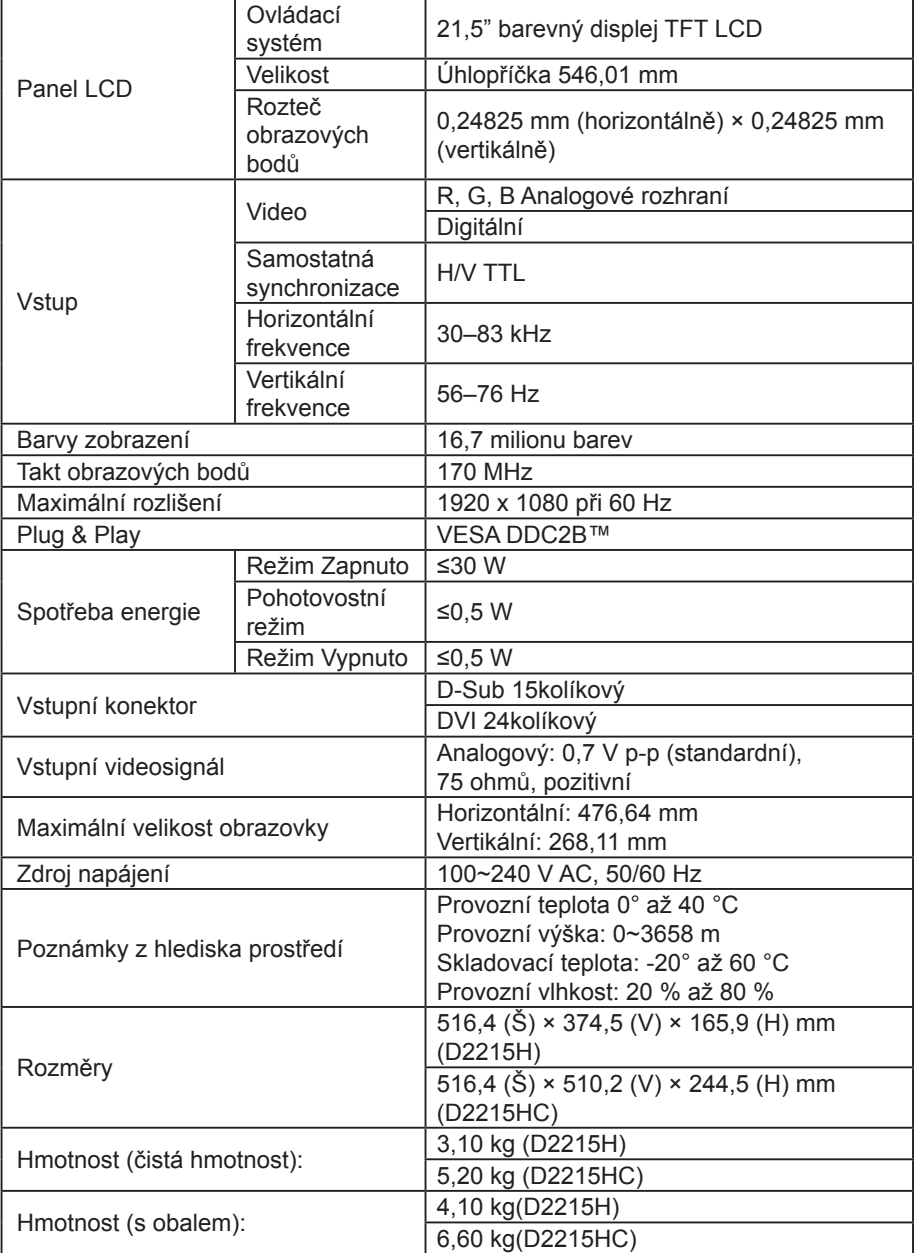

# <span id="page-20-0"></span>**TABULKA PŘEDEM NASTAVENÝCH HODNOT ČASOVÁNÍ Z VÝROBY**

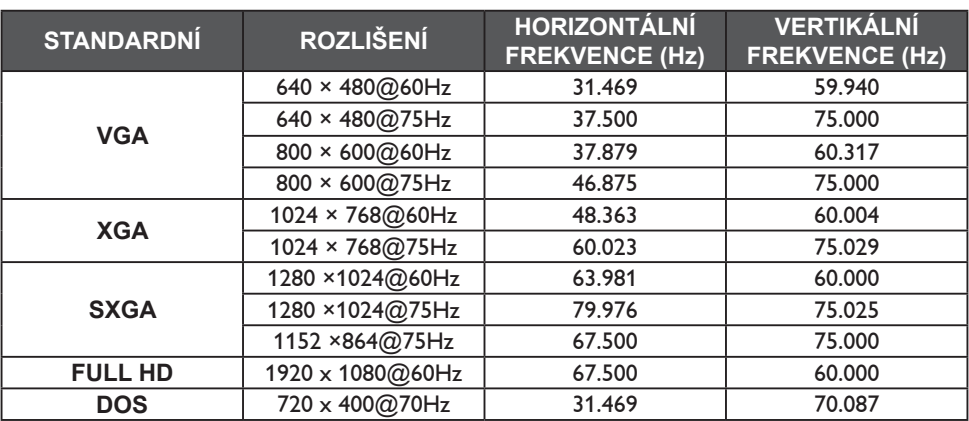

# <span id="page-21-0"></span>**PŘIŘAZENÍ KOLÍKŮ KONEKTORU**

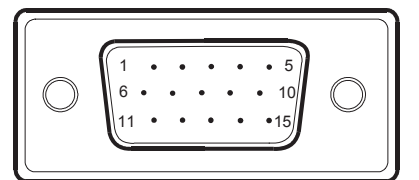

Signální kabel pro barevný signál s 15kolíkovým konektorem

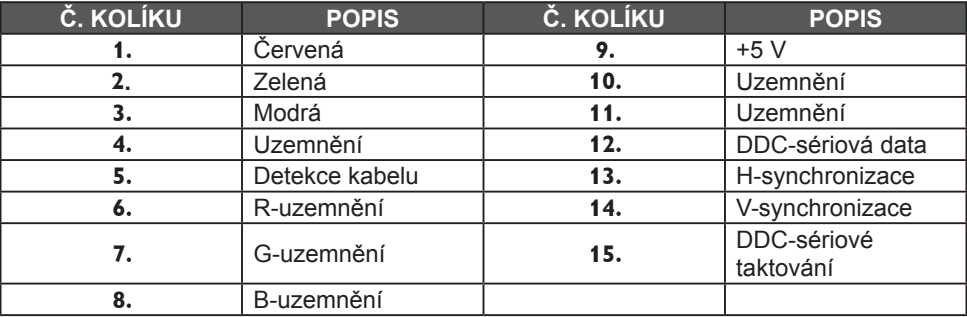

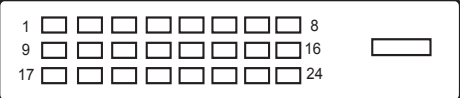

Signální kabel pro barevný signál s 24kolíkovým konektorem

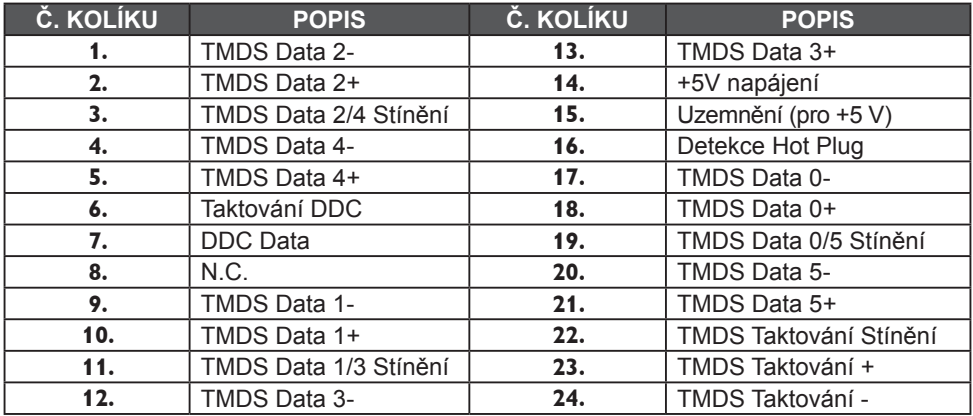